## Office 365

Joan "Fitxategia > Kontua" atalera, eta klikatu "Honi buruz: Word" jartzen duen tokian. Hor jarriko du 32 edo 64 bitekoa den:

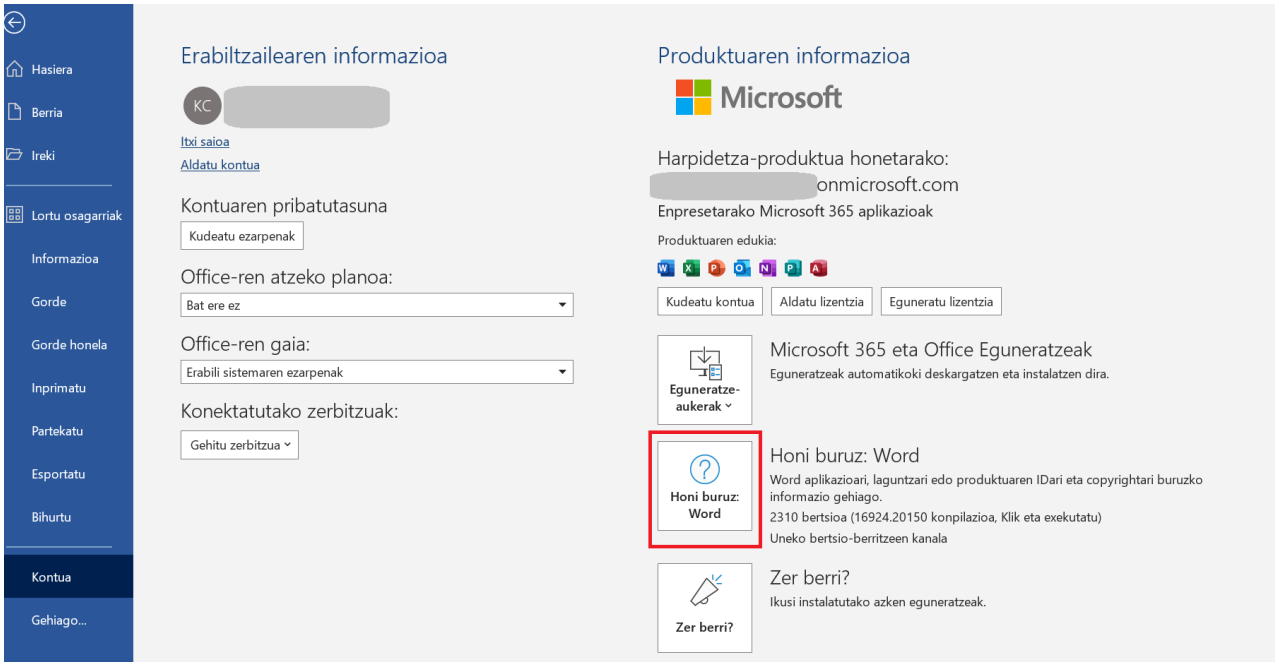

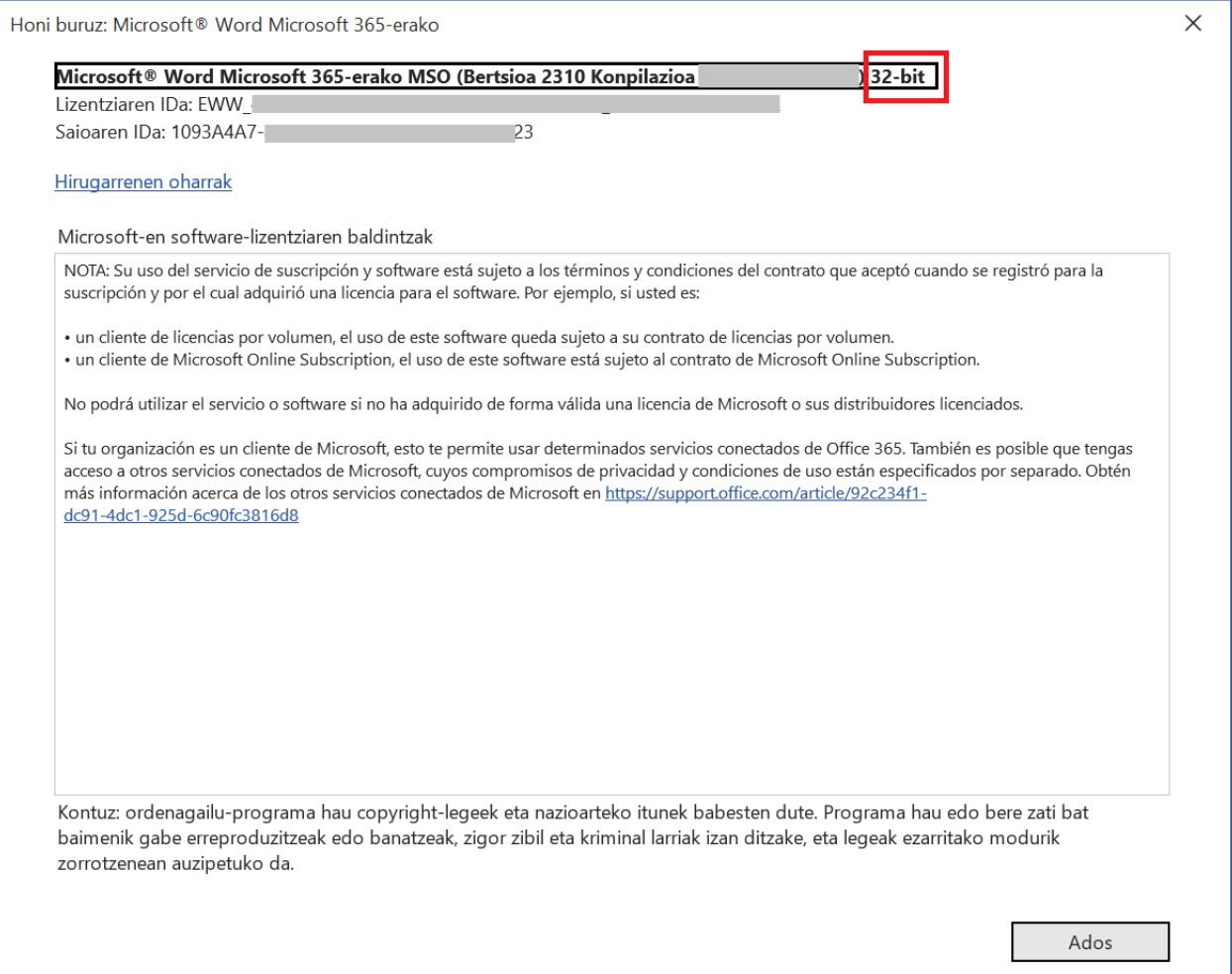

## Office 2016 eta Office 2013

Joan "Fitxategia > Kontua" atalera, eta klikatu "Honi buruz: Word" jartzen duen tokian. Hor jarriko du 32 edo 64 bitekoa den:

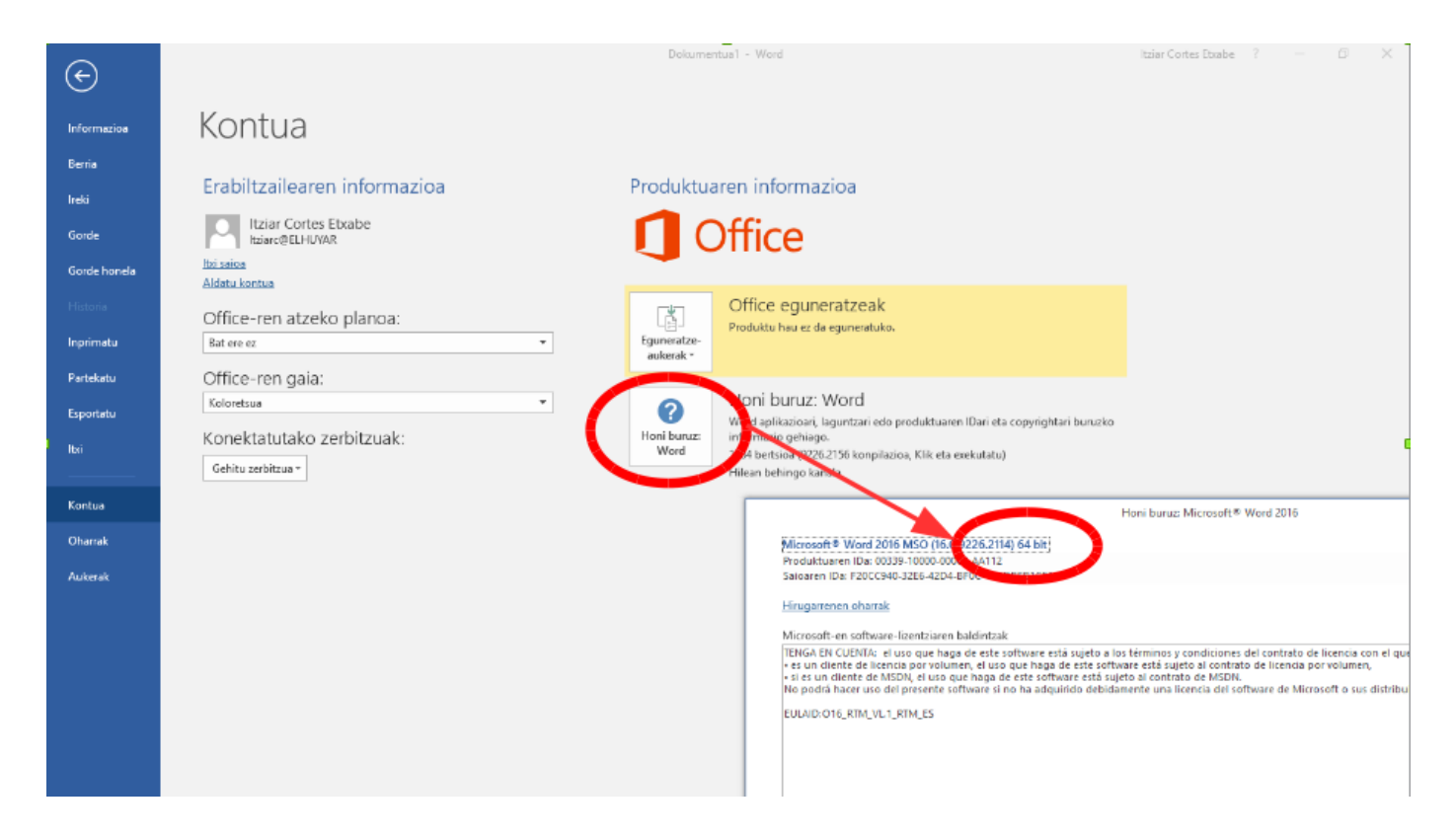

## Office 2010

Joan "Fitxategia > Laguntza" atalera, eta hor jarriko du 32 edo 64 bitekoa den:

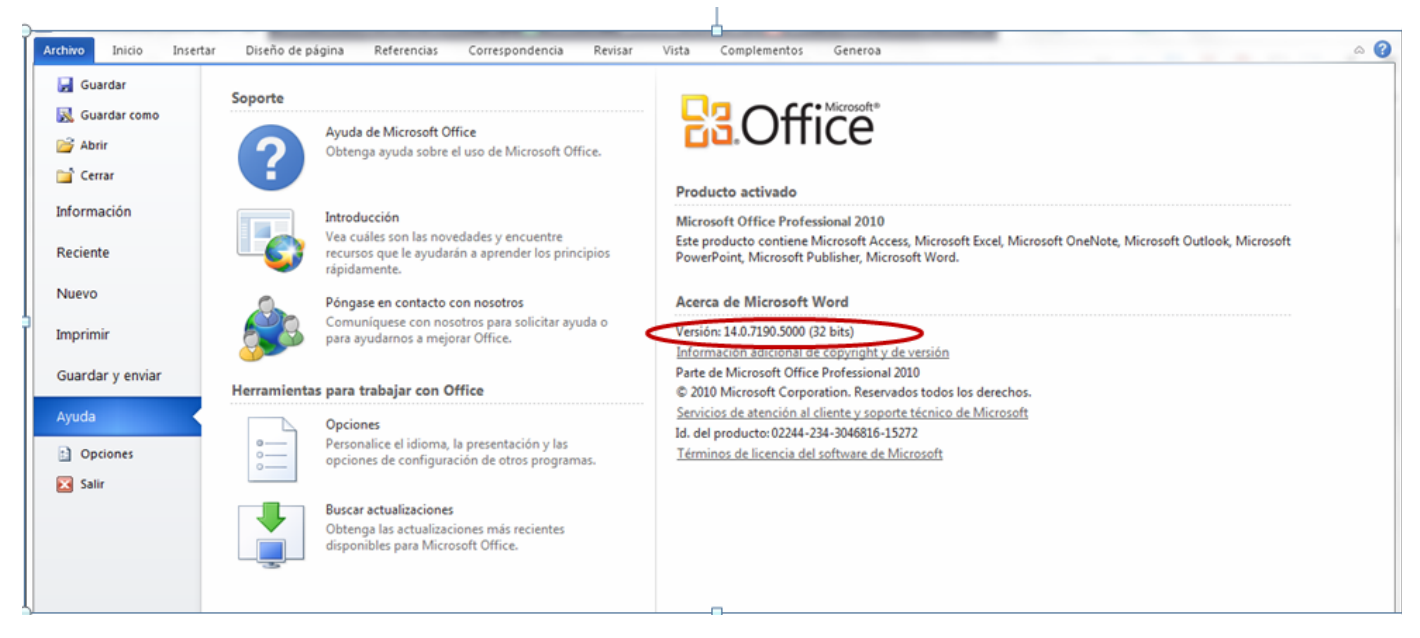

## Office 2007

Ez dago Office 2007rako 64 biteko bertsiorik. Beraz, Office 2007 beti da 32 bitekoa.